LICEO "G. DE CHIRICO" TORRE ANNUNZIATA (NA) Prot. 0005212 del 18/06/2024  $V-1$  (Uscita)

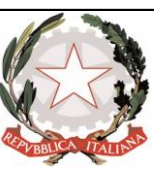

**LICEO STATALE "GIORGIO de CHIRICO" Liceo Artistico – Liceo delle Scienze Umane Ambito Territoriale n.21 – C. F. 82008380634 – Cod.Un.Uff. UF7UYA Codici Meccanografici: NASD04000B Sede: TORRE ANNUNZIATA (NA) – Via Vittorio Veneto, 514 tel. 0815362838 - web https://www.liceodechirico.edu.it e- mail nasd04000b@istruzione.it; pec nasd04000b@pec.istruzione.it**

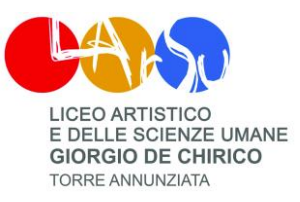

**Circolare 138- 2023\_24 Agli Studenti ed alle Studentesse – Alle Famiglie**

**Ai Docenti – Al Sito Web**

#### **Oggetto: Piattaforma Unica – nuove funzionalità per l'orientamento disponibili dal 10 giugno 2024**

Con la presente si comunicano le nuove funzionalità rilasciate in data 10 giugno 2024 riguardanti:

- (A) Autovalutazione dello studente
- (B) Certificazione delle competenze

### **(A) AUTOVALUTAZIONE DELLO STUDENTE (App UNICA ISTRUZIONE)**

All'interno dell'E-Portfolio, oltre alle sezioni "Percorso di studi", "Sviluppo delle competenze" e "Capolavoro dello studente", è resa disponibile anche la sezione dedicata all'Autovalutazione.

L'Autovalutazione è un momento importante del percorso formativo di studenti e studentesse in quanto contribuisce ad aumentare la consapevolezza del livello di sviluppo delle proprie competenze e aiuta a riflettere sui punti di forza e sulle aree di miglioramento.

È possibile effettuare l'autovalutazione in qualsiasi momento; tuttavia, è fortemente consigliato effettuarla nei momenti di transizione da un ciclo di istruzione all'altro e negli anni scolastici in cui viene rilasciata la "Certificazione delle competenze", in particolare:

- al terzo anno della scuola secondaria di primo grado, prima della predisposizione del Consiglio di orientamento funzionale all'iscrizione al secondo ciclo di istruzione;
- al secondo anno della scuola secondaria di secondo grado, al termine delle attività didattiche;
- all'ultimo anno della scuola secondaria di secondo grado, al termine delle attività didattiche.

N.B.: Al momento lo studente può compilare l'Autovalutazione solo utilizzando l'app Unica Istruzione.

ILA SCUOLA

PER L'ITALIA DI DOMANI

L'Autovalutazione si compone di due parti:

- Compilazione: Lo studente, in autonomia, autovaluta il proprio livello di sviluppo rispetto alle otto competenze chiave europee. Inoltre, può inserire le proprie riflessioni in chiave valutativa, autovalutativa e orientativa, sul percorso svolto.
- Consultazione: Una volta compilata l'Autovalutazione tramite l'app Unica Istruzione, è possibile consultarla anche dalla piattaforma web di Unica. Possono consultare l'autovalutazione dello studente i docenti abilitati e in particolare, se assegnato, il tuo docente tutor.

Liceo Statale "G. de Chirico" - Torre Annunziata (Na) Pagina 1 di 2

KW.

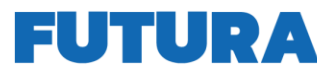

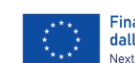

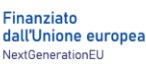

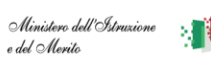

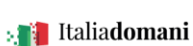

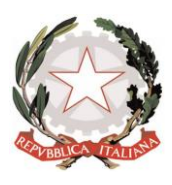

**LICEO STATALE "GIORGIO de CHIRICO" Liceo Artistico – Liceo delle Scienze Umane Ambito Territoriale n.21 – C. F. 82008380634 – Cod.Un.Uff. UF7UYA Codici Meccanografici: NASD04000B Sede: TORRE ANNUNZIATA (NA) – Via Vittorio Veneto, 514 tel. 0815362838 - web https://www.liceodechirico.edu.it e- mail nasd04000b@istruzione.it; pec nasd04000b@pec.istruzione.it**

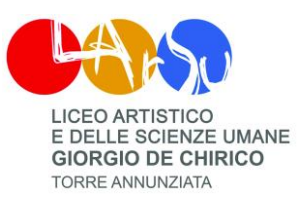

I genitori (o chi esercita la responsabilità genitoriale), il Dirigente Scolastico o Coordinatore e il Personale Amministrativo di Segreteria Scolastica, invece, possono solo verificare se l'Autovalutazione è stata effettuata dallo studente, ma non possono consultarla.

#### (B) **LA CERTIFICAZIONE DELLE COMPETENZE**

La Certificazione delle competenze è il documento che descrive il progressivo sviluppo dei livelli delle competenze chiave e delle competenze di cittadinanza, a cui l'intero processo di insegnamentoapprendimento è mirato. La Certificazione delle competenze viene rilasciata:

- al termine della scuola primaria;
- al termine del primo ciclo di istruzione;
- in assolvimento dell'obbligo di istruzione.

Nel dettaglio, all'interno di UNICA saranno disponibili per studenti e studentesse le certificazioni delle competenze rilasciate al superamento dell'esame di Stato del primo ciclo di istruzione e in assolvimento dell'obbligo di istruzione (secondo anno della scuola secondaria di secondo grado).

Il genitore o chi esercita la responsabilità genitoriale visualizza e scarica la Certificazione delle competenze all'interno della specifica sezione dell'E-Portfolio, apponendo una spunta attestante la presa visione del documento.

Per approfondimenti di dettaglio si rimanda alle apposite FAQ (*Frequently Asked Questions*), Manuali Utente e Video-Tutorial presenti all'interno della sezione "*Assistenza*", aggiornati a partire dal 10 giugno 2024. In particolare, si invita alla visione del [nuovo video-tutorial](https://www.youtube.com/watch?v=vh4-g-ozEcA) *"Come compilare la sezione autovalutazione dall'app Unica Istruzione?"* disponibile sul canale YouTube del Ministero.

# **IL DIRIGENTE SCOLASTICO**

## **prof.ssa Rosalba ROBELLO**

Firma autografa sostituita a mezzo stampa, ai sensi dell'art. 3, comma 2, del D. Lgs. 39/93

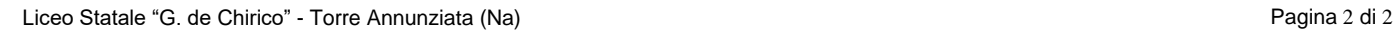

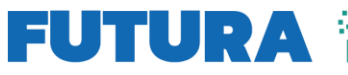

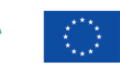

ILA SCUOLA

TALIA DI DOMAN

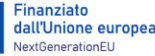

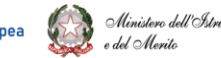

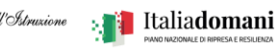